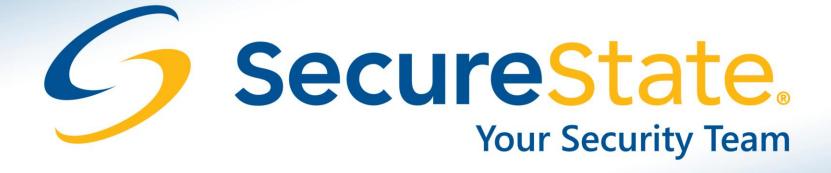

Attacking and Defending Apple iOS Devices in the Enterprise Tom Eston

## Who is Tom Eston?

- Manger of the SecureState Profiling & Penetration Team
- Specializing in Attack & Penetration
- Founder of SocialMediaSecurity.com
- Facebook Privacy & Security Guide
- Security Blogger
- Co-host of two podcasts (Security Justice, Social Media Security)
- National Presenter (Black Hat USA, Defcon, ShmooCon, OWASP)
- I hack my Mac and iDevices. Also my clients. ☺

## Agenda

- Current State of iOS Devices
- Why assess iOS Deployments?
- Latest Real-World Attacks
- Assessment Methodology
- Defensive Techniques and Deployment Methods
- Basic iOS Hardening
- Conclusions

### CURRENT STATE OF IOS DEVICES

## Apple Release Cycle

- Not to be confused with Cisco "IOS"
- Apple changed the name to "iOS" in June 2010
- At least once a quarter, mostly minor revisions
- Current version(s):
  - AT&T (GSM) = 4.3.5/5.0.1
  - Verizon (CDMA) = 4.2.10/5.0.1
  - iOS 5 released on October 12, 2011
  - iOS 5.1 beta 3 released to devs on January 9, 2012
- iOS 4/5 fully supports iPhone 4, iPhone 3GS, iPod Touch 3/4 gen, iPad as of 4.2.1
- Limited support for iPhone 3G with iOS 4. No support for iOS 5.

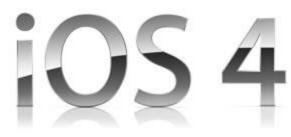

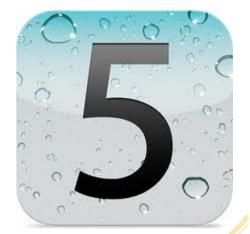

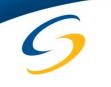

## iOS 5

- Introduces 200+ new features
- Twitter integrated into the OS
- Major update
- iCloud
  - Sync iDevice with the "cloud"
  - Includes documents, settings and backups

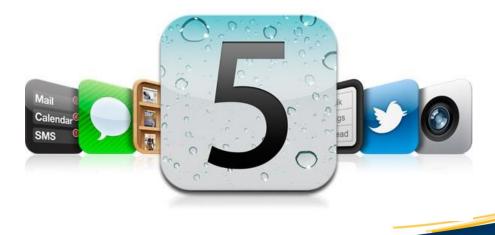

## iOS vs. OS X

- iOS has the same underlying OS as Apple's OS X (Darwin which is Unix based)
- iOS is mobile specific
  - Core OS
  - Core Services
  - Media Layer
  - Cocoa Touch
- OS X is desktop/laptop specific

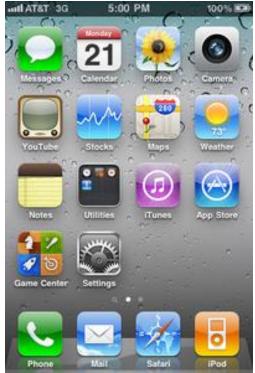

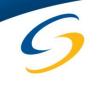

## **Current Security Features**

- I won't talk about < iOS 4
- A lot depends on if your device supports iOS 4/5
  - iPhone 3G and older are near impossible to secure! (depends on iOS version supported)
  - Example: iPhone 3G only supported up to iOS 4.2
- In > iOS 4.2:
  - Support for SSL VPN
  - Support for Mobile Device Management (MDM)
    - Previously only Exchange Active Sync and Apple's iPhone Configuration Utility
  - Hardware-based encryption improvements
    - Key generated from user's passcode
    - Enabled when device is off or locked
  - Remote wipe via "Find My Phone"
    - This is now free

## Hardware Encryption

- Hardware encryption was introduced with the iPhone 3GS
- Secures all data "at rest"
- Hardware encryption is meant to allow remote wipe by removing the encryption key for the device
- Once the hardware key is removed, the device is useless

## **Device Protection**

- "Device Protection" different then "Hardware Encryption"
- This is Apple's attempt at layered security
  - Adds another encryption layer by encrypting application data.
  - Key is based off of the users Passcode.
- Only Mail.app currently supports this
- Many developers are not using the APIs
- Often confused with Hardware Encryption

## Statistics on iOS Devices

- 250 Million iOS Devices Sold (as of October 2011)
- Mostly due to Verizon/Sprint now selling Apple devices
- 500,000 apps in the Apple App Store
- Android: 300 Million Devices Sold (as of February 2012)
- 450,000 apps in the Android Market
- A close race between Apple and Android...what about BlackBerry? <sup>(2)</sup>

#### Sources:

http://mashable.com/2011/10/04/new-iphone-event-stats/ http://www.informationweek.com/news/mobility/smart\_phones/232601613

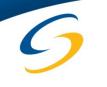

## BlackBerry is Dying

- ATF (Bureau of Alcohol, Tobacco, Firearms and Explosives) and Halliburton publically announced they are dropping BlackBerry for iOS
- More enterprises are doing this and the trend will continue
- Tablets are on the rise!

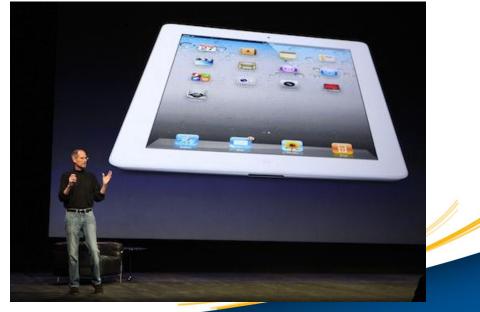

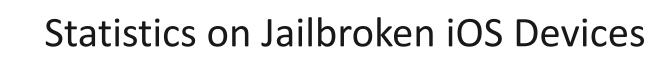

- 8.43% of all iPhones are Jailbroken (as of 2009)
   Pinch Media Statistics
- I've seen estimates that say > 10% now

## But in China...

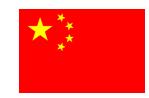

- 34.6% of iPhones are Jailbroken (roughly one third)
- China is the fastest growing market for iOS

**Source:** http://technode.com/2011/05/03/around-35-percent-of-ios-devices-in-china-are-jailbroken-umeng-report/

## Just Ask Cydia

- When you

   Jailbreak your
   device, you
   upload your
   SHSH blobs to
   Saurik's server...
- Almost 1 Million in 3 days!

## **DEV-TEAM BLOG**

To find yourself, think for yourself © Socrates 469 BC

Search

#### Welcome new A5 jailbreakers!

Here's a quick breakdown of how many A5 owners have jailbroken their devices since Friday morning. The numbers as of Monday afternoon are:

- 491,325 new iPhone4,1 devices
- 308,967 new iPad2 devices
- 152,940 previously jailbroken (at 4.x) iPad2 devices

Total: 953,232 new A5 jailbreaks in a little over 3 days

The reason these numbers can be so precise is that one of the housekeeping activities that happens when you launch Cydia is a query to @saurik's server for the list of available SHSH blobs. (Even if you have none on file, the query is still made).

Welcome to the jailbreak family!

P.S. Remember the cardinal rule of jailbreaking: **never update your firmware** until a new jailbreak is available. This is especially true for A5 owners, who currently have no way of restoring to 5.0.1 once the 5.0.1 SHSH blob signing window is closed.

1 month ago Comments

### WHY ASSESS IOS DEPLOYMENTS?

## What We Find...

- Many are deployed without much configuration
  - No passcodes, Weak passcodes
  - Personally owned
  - No central management or poor management
  - Executives always are the exception
- Many are lost or stolen
  - Especially by executives!
- Very sensitive or confidential information being stored
  - Emails and contacts
  - Board documents, merger and acquisition info

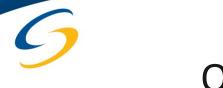

## Other Reasons for Assessments

- Find out what data is being stored
- Determine how iOS devices are being managed
  - Example:
     Can I simply connect my iOS device to the network/Exchange server?
- Test third-party MDM controls and settings
  - How secure is that super expensive third-party solution? <sup>(3)</sup>

### LATEST REAL WORLD ATTACKS

### JAILBREAKING

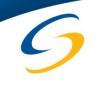

## Why Do Users Jailbreak?

- Full access to the OS and file system
- Install applications and themes not approved by Apple (via installers like Cydia)
- Tether their iOS device to bypass carrier restrictions
- They hate Apple's communist and elitist restrictions

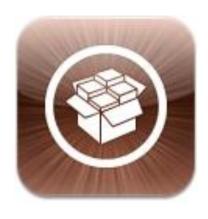

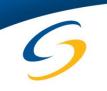

## 1984 Is Now 2012?

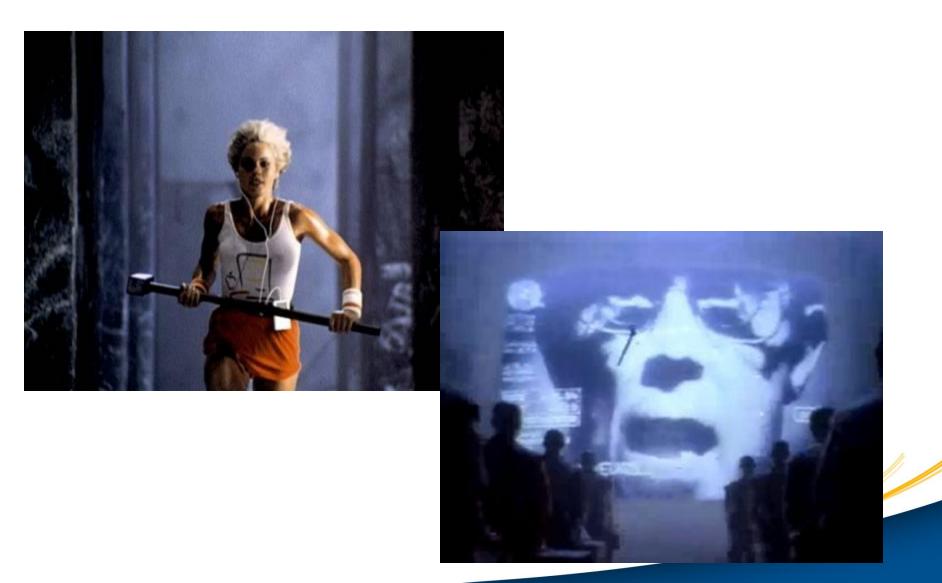

## Some Other Jailbreaking Facts

- All "iDevices" can be Jailbroken
  - Including Apple TV and iPod
  - New A5 devices (iPhone 4S and iPad 2)
- It voids the warrantee from Apple
- The first Jailbreak was in July 2007, one month after the iPhone was released
- The default root password after Jailbreaking is "alpine"
- You can downgrade if you save your SHSH blobs (signature hash)
- Jailbreaking is **legal** in the United States
  - Digital Millennium Copyright Act (DMCA 2010)

## **Types of Jailbreaks**

- Two types:
- Tethered
  - The device must be connected to a computer on every reboot
- Untethered
  - Allows the device to be rebooted without the computer
- Jailbreaking is NOT unlocking!

## Jailbreaking Tools

- Pwnage Tool\*
- Redsn0w\*
- Sn0wbreeze\*
- GreenP0ison Absinthe
- Jailbreakme.com
- LimeRa1n exploit used for most Jailbreaks
- \* Require the IPSW (firmware) in some form...

| 0 | 0 | Chronic-Dev | Absinthe - | Version 0.4 |
|---|---|-------------|------------|-------------|
|   |   |             |            |             |

Welcome to Absinthe iOS 5.0/5.0.1 untethered A5 jailbreak!

Please make a backup of your device before using this tool. We don't expect any issues, but we aren't responsible if anything happens.

Plug in your iPhone 4S or iPad 2 to begin.

Jailbreak

Chronic-Dev Absinthe © 2011-2012 Chronic-Dev Team. Exploits by: @pod2g, @planetbeing, @saurik, @pimskeks, @p0sixninja, @MuscleNerd, and @xvolks. Artwork by @iOPK. GUI by Hanéne Samara & @pimskeks.

Support Us (PayPal)

http://greenpois0n.com/

GreenP0ison, Redsn0w and Jailbreakme.com are best used in device pentesting (which one depends on the Passcode being enabled/brute forced)

## About the New Jailbreak Tools and iOS 5

- Two different untethered Jailbreaks for iOS 5
  - Redsn0w 0.9.10 and PwnageTool 5.0.1
    - Non-A5 devices: iPhone 3GS, iPhone 4, iPhone 4 CDMA, iPad 1, iPod Touch 3G/4G
  - GreenPois0n Absinthe
    - A5 devices: iPhone 4S (iOS 5/5.0.1) iPad 2 (iOS 5.0.1 only)
- Links and more information on these tools can be found at the end of this presentation

### Redsn0w

#### 000

#### redsn0w 0.9.6rc14

Welcome to redsn0w 0.9.6rc14!

Copyright 2007-2011 iPhone Dev-Team. All rights reserved. Not for commercial use.

Please read ALL accompanying text documents that were contained in redsn0w zip file. If you did not receive any accompanying text files, please visit http://wikee.iphwn.org/redsn0w/license to obtain the latest licensing information.

Please select the corresponding IPSW for your CURRENT firmware.

< Back

Next >

IPSW successfully identified.

Browse

redsn0w 0.9.6rc14

Please select your options.

Any custom logos should be PNG files in RGB or grayscale format with an alpha channel and no larger than 320x480. Size of compressed image is limited to 100Kbytes.

#### 🗹 Install Cydia

- Install custom bundle
- Install iPad baseband
- Verbose boot
- Custom boot logo
- Custom recovery logo
- Deactivate

Cancel

- Just boot tethered right now
- Just enter pwned DFU mode right now

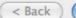

Next >

Cancel

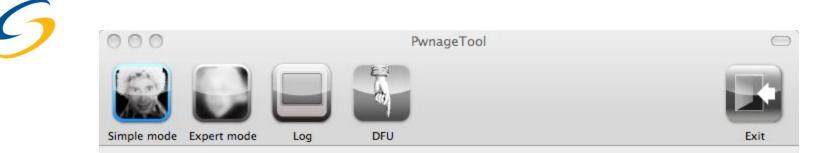

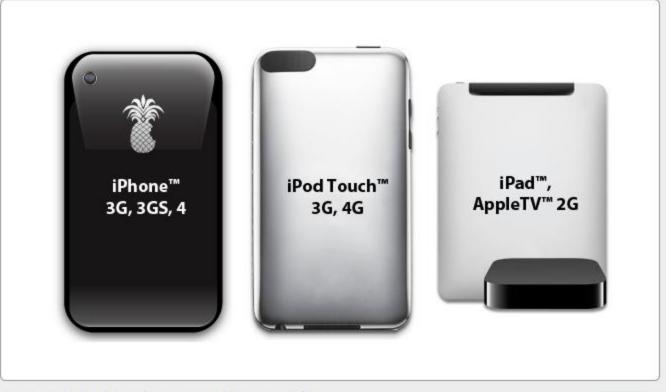

Please select the device that you would like to modify. This can be either an iPhone (3G, 3GS, 4) or iPod Touch (3G, 4G) or iPad or AppleTV 2G.

## Jailbreakme.com

| nni AT&T 3 | G 10:51 AM                                                  | 92 % 🔜 |
|------------|-------------------------------------------------------------|--------|
|            | JailbreakMe                                                 | 3.0    |
| www.jailt  | breakme.com// (                                             | Google |
|            | Jailbreak                                                   | Ме     |
|            | <b>Cydia</b><br>Jay Freeman (saurik)<br>Jailbreak by comex. | FREE   |

JailbreakMe is the easiest way to free your device. Experience iOS as it could be, fully customizable, themeable, and with every tweak you could possibly imagine.

Safe and completely reversible (just restore in iTunes), jailbreaking gives you control over the device you own. It only takes a minute or two, and as always, it's

4

- Uses a PDF or the new FreeType parser security flaw to Jailbreak the device via Safari
- Versions 4.0-4.0.1, 4.3-4.3.3 are vulnerable on any device (including iPad 2 if running 4.3.3)

## Security Issues with Jailbreaking

- Renders most built-in protections useless
  - Applications can fully access the OS
  - Applications are not vetted by Apple
- Root password is changed to "alpine"
   Many users forget to change this
- You have **full** access to the OS
- Jailbreaking **removes** the passcode on iOS 3.x devices
   But we don't need the passcode anyway...
- Easily allows live imaging via DD or other forensic tools

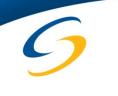

## **Privacy Issues**

- Instant access to the file system (sms, contacts, notes...)
   Example: /Users/Library/SMS/sms.db
- Jailbreaking bypasses the Passcode by using a tool like iPhone Explorer

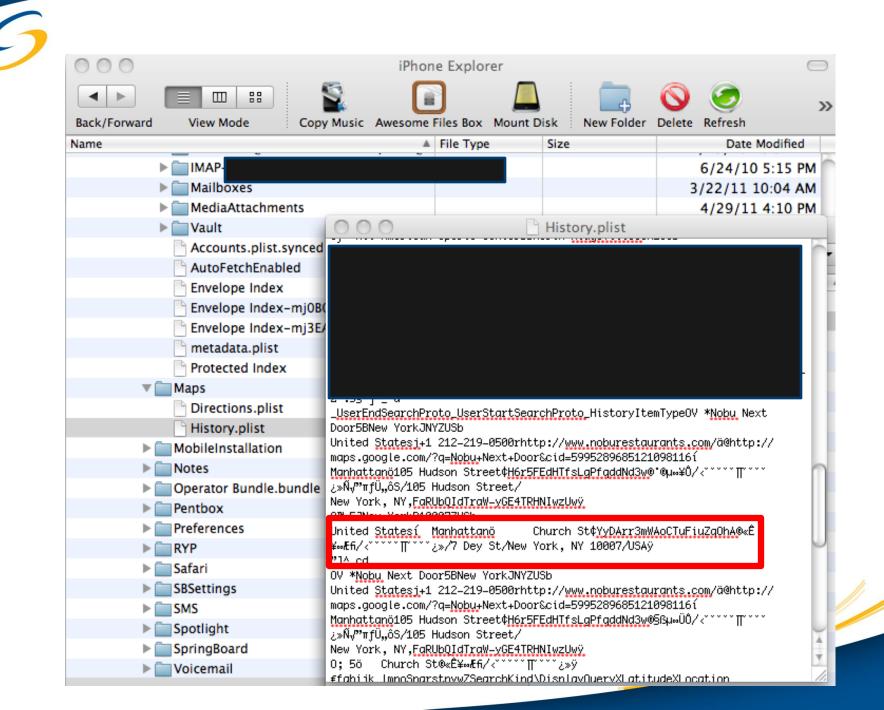

|                           |               | ger – /Users/tomeston/Desktop/sms.db                        |               |           |
|---------------------------|---------------|-------------------------------------------------------------|---------------|-----------|
| 🖉 💥 🗋 🞽 🔏 f(x)            |               |                                                             | Go            |           |
| sms.db                    |               | Structure Browse & Search Execute SQL DB                    | Settings      |           |
| Master Table (1)          |               |                                                             |               |           |
| ▼ Tables (6)              | TABLE message | Search Show All Add Duplicate                               | e Edit        | Delete    |
| _SqliteDatabaseProperties | ROWID address | date text                                                   | flags replace | svc_cen 🖽 |
| group_member              | 2             | 127732 Testing from iPhone4                                 | 3 0           | <b>n</b>  |
| message                   | 3             | 127732 OMG!                                                 | 2 0           |           |
| msg_group                 | 4             | 127732 Activation sucked                                    | 3 0           |           |
| msg_pieces                | 13            | 127734                                                      | 2 0           |           |
| sqlite_sequence           | 14            | 127734                                                      | 3 0           |           |
| Views (0)                 | 15            | 127734                                                      | 2 0           |           |
| Indexes (4)               | 16            | 127734                                                      | 3 0           |           |
| Triggers (7)              | 27            | 127740                                                      | . 2 0         |           |
|                           | 28            | 127740                                                      | 3 0           |           |
| 4                         | 30            | 127740                                                      | . 2 0         |           |
|                           | 31 32         | 127740 1                                                    | . 3 0         |           |
|                           | 33            | 127740                                                      | . 2 0         |           |
|                           | 34            | 127740                                                      | . 3 0         |           |
|                           | 35            | 127740                                                      | . 3 0         |           |
| 4                         | 36            | 127740                                                      | . 2 0         |           |
|                           | 37            | 127740                                                      | 3 0           |           |
|                           | 39            | 127740                                                      | 2 0           |           |
|                           | 43            | 127741                                                      | 3 0           |           |
|                           | 44            | 127741                                                      |               |           |
|                           | 45            | 127741                                                      | 3 0           |           |
|                           | 52            | 127748                                                      | 3 0           |           |
|                           | 53            | 127748                                                      | . 2 0         |           |
|                           | 54            | 127748                                                      | 2 0           |           |
|                           | 55            | 127748 :                                                    | 2 0           |           |
|                           | 56            | 127748 воос рысс и агон санса гајнуатна нерлу нитина ран    | 3 0           | A T       |
|                           | 56            | 127748 Good pract in aron carico rayryania http://www.aroan | 3 0           |           |

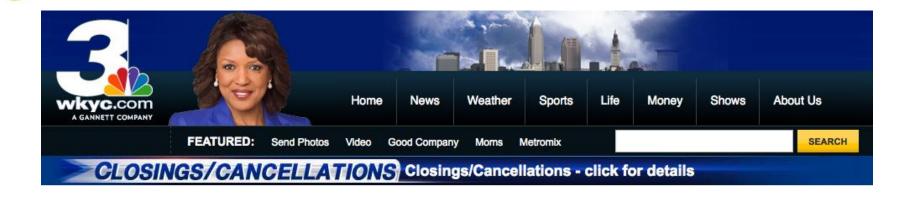

#### Losing smartphone more dangerous than losing wallet

2:11 AM, Mar 6, 2011 | comments

Written by Maureen Kyle

FILED UNDER Maureen Kyle Consumer News CLEVELAND -- What does your phone say about you? We're not talking about the make or model, but the information inside could be the key to all your bank accounts, addresses and other personal information. If you donate it, trade it in or lose it, you're leaving a gold mine for hackers if you're not careful.

If you have a smart phone, you probably use it for everything from messaging, to surfing the net even banking. But even if you log out of everything and think you erase private information, hackers can get into your history, your personal life and your financial information.

> As the consumer reporter, I put my own information on the line and had a team from Secure State hack into my old phone.

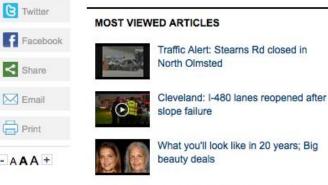

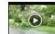

Strong storms brought damage to NE Ohio Thursday

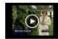

Valley City: Strong winds damage homes, uproot trees

SEE MORE

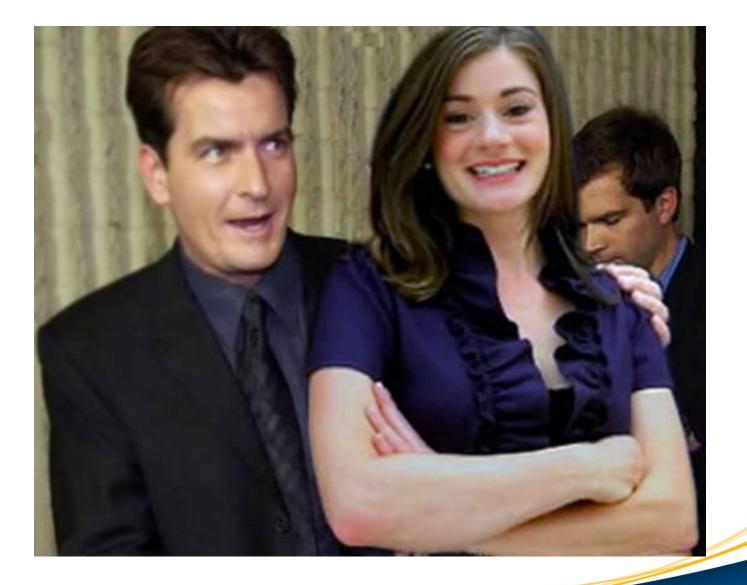

### **INSECURE APPLICATIONS**

## iCloud Security

- Some research already done...we tested:
  - Authentication
  - Authorization
  - Network Communication
  - Error Enumeration
  - What info is stored on the device?
- Apple did a good job
- SecureState did find an issue with account enumeration via the iCloud web application (<u>www.icloud.com</u>)
- Just like Google..one account owns all your data!
- Whitepaper in process...

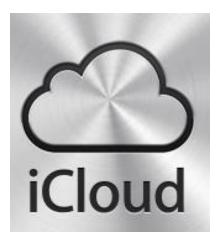

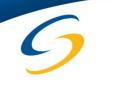

### Apps Transmitting Sensitive Data

- iOS devices are vulnerable to typical WiFi attacks
  - Man-in-the-Middle
  - SSL Strip/Sniff
  - Sidejacking
  - Sniffing
- Some applications send credentials in base64 or clear text
  - FourSquare (was base64)
  - Many, many apps use basic authentication
  - SSL?

### OS X/iOS Captive Portal Hijacking Attack

eterpreter

- Discovered by SecureState
- Allows attacker to hijack the captive portal
- Uses DNS spoofing (apple.com) and Java based Metasploit payload (OS X only)
- Can pull cookies from iOS devices...

12:50604 XID 37125 (IN::PTR 12.1.168.192.in-addr.arpa) 192.168.1.12:55299 XID 50147 (IN::PTR 12.1.168.192.in-addr.arpa) 192.168.1.12:59229 XID 12747 (IN:: A www.apple.com) andling request from 192,168,1,12:49357... 168.1.12:52182 XID 35734 (IN::PTR b.\_dns-sd.\_udp.0.1.168.192.in-addr.arpa) .12:50133 XID 7681 (IN::PTR db.\_dns.sd.\_udp.0.1.168.192.in-addr.arpa) 12:56715 XID 54504 (IN::PTR r.\_dns-sd.\_udp.0.1.168.192.in-addr.arpa) 192.168.1.12:60142 XID 58005 (IN::PTR dr.\_dns.sd.\_udp.0.1.168.192.in-addr.arpa) 192.168.1.12:61981 XID 27255 (IN:: PTR lb. dns-sd. udp.0.1.168.192.in-addr.arpa) DNS 192.168.1.12:56209 XID 28628 (IN:: A www.apple.com) DNS 192.168.1.12:51094 XID 26863 (IN::AAAA www.apple.com, UNKNOWN IN::AAAA) Sending SiteLoader.jar to 192.168.1.12. Waiting for user to click 'accept'... Sending SiteLoader.jar to 192.168.1.12. Waiting for user to click 'accept'... Sending stage (28469 bytes) to 192.168.1.12 Meterpreter session 5 opened (192.168.1.2:4444 -> 192.168.1.12:49364) at 2011-10-06 13:24:01 exploit(java\_signed\_applet) > sessions -i 5 Starting interaction with 5... eterpreter > getuid securestate

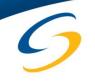

#### **Exploits for Third-Party Apps**

#### Search

| Date                     | D  | A | ۷ | Description                                                     |      | Plat.    | Author             |
|--------------------------|----|---|---|-----------------------------------------------------------------|------|----------|--------------------|
| 2011-03-14               | *  |   | * | checkview v1.1 for iPhone / iPod Touch Directory Traversal      | 275  | hardware | kim@story          |
| 2010-09-20               | \$ |   | > | iPhone MobileMail LibTIFF Buffer Overflow                       | 133  | hardware | metasploit         |
| 2010-09-20               | \$ |   | > | iPhone MobileSafari LibTIFF Buffer Overflow                     | 122  | hardware | metasploit         |
| 2010-09-20               | ÷  |   | > | iPhone MobileSafari LibTIFF Buffer Overflow                     | 82   | hardware | metasploit         |
| 2011-03-04               | •  |   | * | iPod Touch/iPhone iFileExplorer Free Directory Traversal        | 528  | hardware | theSmallNothin     |
| 2011-03-03               | •  |   | * | TIOD v1.3.3 for iPhone / iPod touch Directory Traversal         | 278  | hardware | R3d@l3rt, H@ckk3y  |
| 2011-02-25               | \$ |   | 0 | iPhone MyDocs 2.7 Directory Traversal                           | 358  | hardware | IRCRASH            |
| 2011-02-25               | \$ |   | 0 | iPhone iFile 2.0 Directory Traversal                            | 347  | hardware | IRCRASH            |
| 2011-02-25               | •  |   | 3 | iPhone Folders 2.5 Directory Traversal                          | 335  | hardware | IRCRASH            |
| 2011-02-24               | ÷  |   | 3 | iPhone PDF Reader Pro 2.3 Directory Traversal                   | 345  | hardware | IRCRASH            |
| 2011-02-24               | \$ |   | 0 | iPhone Guitar Directory Traversal                               | 257  | hardware | IRCRASH            |
| 2011-02-24               | \$ |   | 0 | iPhone ishred 1.93 Directory Traversal                          | 233  | hardware | IRCRASH            |
| 2011-02-24               |    |   | > | Share v1.0 for iPhone / iPod touch, Directory Traversal         | 186  | hardware | R3d@l3rt, Sp@2K, . |
| 2011-02-24               |    |   | > | myDBLite v1.1.10 for iPhone / iPod touch, Directory Traversal   | 185  | hardware | R3d@l3rt, Sp@2K, . |
| 2011-02-24               | ÷  |   | > | iDocManager v1.0.0 for iPhone / iPod touch, Directory Traversal | 162  | hardware | R3d@l3rt, Sp@2K, . |
| 2011-02-24               | \$ |   | > | Filer Lite v2.1.0 for iPhone / iPod touch, Directory Traversal  | 167  | hardware | R3d@l3rt, Sp@2K, . |
| 2011-02-24               | •  |   | 0 | Air Files v2.6 for iPhone / iPod touch, Directory Traversal     | 174  | hardware | R3d@l3rt, Sp@2K,   |
| 2011-02-22               | ٠  |   | ~ | SideBooks v1.0 for iPhone / iPod touch, Directory Traversal     | 200  | hardware | R3d@l3rt, Sp@2K,   |
| 2011 <mark>-02-22</mark> | \$ |   | ~ | FtpDisc v1.0 for iPhone / iPod touch, Directory Traversal       | 186  | hardware | R3d@l3rt, Sp@2K,   |
| 2010-12-22               |    |   | 0 | Apple iPhone Safari (JS .) Remote Crash                         | 1172 | hardware | Pr0T3cT10n         |

• Many are listed on ExploitDB...

## 6

#### Recent Skype iOS XSS

|    | SUPEREVR<br>SECURITY BLOG                                                            |  |  |  |  |  |  |  |  |
|----|--------------------------------------------------------------------------------------|--|--|--|--|--|--|--|--|
|    | HOME ABOUT ME TWITTER                                                                |  |  |  |  |  |  |  |  |
| 19 | XSS in Skype for iOS                                                                 |  |  |  |  |  |  |  |  |
| 29 | Skype for iOS contains an XSS vulnerability that allows attackers steal information. |  |  |  |  |  |  |  |  |

A Cross-Site Scripting vulnerability exists in the "Chat Message" window in Skype 3.0.1 and earlier versions for iPhone and iPod Touch devices.

Skype uses a locally stored HTML file to display chat messages from other Skype users, but it fails to properly encode the incoming users "Full Name", allowing an attacker to craft malicious JavaScript code that runs when the victim views the message.

To demonstrate the vulnerability, I captured a photo of a simple javascript alert() running within Skype.

Executing arbitrary Javascript code is one thing, but I found that Skype also improperly defines the URI scheme used by the built-in webkit browser for Skype. Usually you will see the scheme set to something like, "about:blank" or "skype-randomtoken", but in this case it is actually set to "file://". This gives an attacker access to the users file system, and an attacker can access any file that the application itself would be able to access.

File system access is partially mitigated by the iOS Application sandbox that Apple has implemented, preventing an attacker from accessing certain sensitive files. However, every iOS application has access to the users AddressBook, and Skype is no exception. I created a proof of concept injection and attack that shows that a users AddressBook can indeed be stolen from an iPhone or iPod touch with this vulnerability.

To further demonstrate the issue, I have recorded a video of this scenario. Please use the comments section below for your questions.

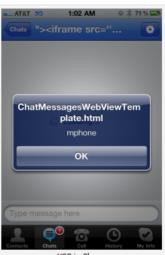

XSS in Skype

## G Apps with Location Permissions can Access Photos

- Geolocation data is tied to photos and videos
- Developers can access all photos with this one permission
- Broken by design?

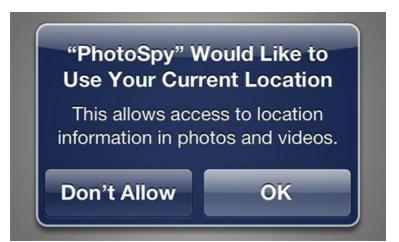

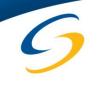

#### Apps that Store Sensitive Data

- Don't get me started about DropBox/Evernote!
  - Apps like these auto login (so does Facebook)
  - They also have other documented problems
- Apps like to leave behind things like...
- Keyboard Cache ~/Library/Application Support/iPhone/x.x.x/Library/Keyboard/dynamic-text.dat
- Logs
   ~/Library/Logs/CrashReporter/MobileDevice/private/var/log/system.log
- Geolocation Data The infamous "consolidated.db" file in iTunes backups, also geo-tags in photos
- SQLite Database(s) and PLIST configuration files
  - Developers use these to store lots of information

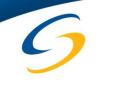

#### Screen Shots and other Cache

- iOS devices store a screen shot every time you press the "home" button
- This is for the "cool" shrink and disappear feature
- Conveniently located here: /var/mobile/Library/Caches/Snapshots (files are deleted periodically..DD FTW!)
- Some apps like to store cached files
  - One in particular was GoodReader (this may have been fixed with Device Protection APIs)

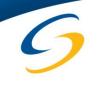

#### Some apps open Network Ports

Starting Nmap 5.21 ( http://nmap.org ) at 2011-04-19 15:15 EDT Nmap scan report for 172.20.200.230 Host is up (0.017s latency). Not shown: 920 closed ports, 79 filtered ports PORTONS STATE SERVICE 62078/tcp open iphone-sync

Nmap done: 1 IP address (1 host up) scanned in 6.35 seconds 5

Starting Nmap 5.21 ( http://nmap.org ) at 2011-04-19 15:43 EDT Nmap scan report for 172.20.200.230 Host is up (0.062s latency). Not shown: 998 closed ports PORT STATE SERVICE 22/tcp open ssh 62078/tcp open iphone-sync Nmap done: 1 IP address (1 host up) scanned in 11,49 seconds of

### **OWASP Mobile Security Project**

- Defining a detailed application testing methodology
- Top 10 Mobile Security Risks (recently released)
- Top 10 Mobile Controls
- Mobile Threat Model
- GoatDroid/iGoat Project
- Get Involved:

https://www.owasp.org/index.php/OWASP\_Mobile\_Security\_Project

#### BACKUP HARVESTING

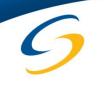

#### How Do Users Back Up Data?

- iOS devices automatically are backed up in iTunes
   When syncing device information
- Stored in: /Users/<your user name>/Library/Application Support/MobileSync/Backup/
- By default iOS device backups **are not** encrypted!

#### Options

| Sync only checked songs and videos        |     |
|-------------------------------------------|-----|
| Convert higher bit rate songs to 128 kbps | AAC |
| Manually manage music and videos          |     |
| Encrypt iPhone backup Change Passwor      | ard |

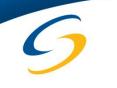

#### **Recent Location Data Issue**

- Fixed in iOS 4.3.3
  - When turning off location services, iOS will not store this data or back it up
- Some researchers created a cool tool to demo this
  - <u>http://petewarden.github.com/iPhoneTracker/</u>

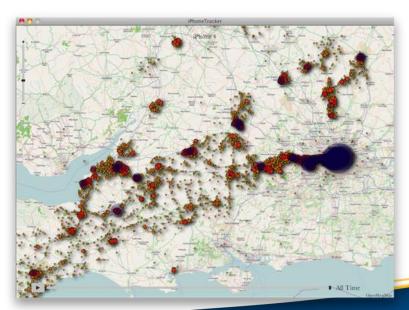

#### OTHER ATTACKS

9

### **Keychain Exploit**

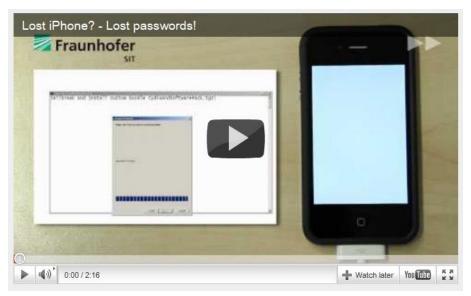

- Discovered by two German researchers
- Phone has to be Jailbroken
- Keychain contains WiFi, Email, Exchange, some app passwords
- Code available: <u>https://github.com/ptoomey3/Keychain-Dumper</u>

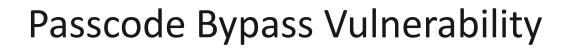

- Only on iOS <= 4.1
- Allows you to access the contact list and make phone calls

"When your iPhone is locked with a passcode tap Emergency Call, then enter a non-emergency number such as ###. Next tap the call button and immediately hit the lock button. It should open up the Phone app where you can see all your contacts, call any number, etc."

## New iOS 5.0.1 Passcode Bypass Vulnerabilities

- Brute Force phone contacts via the "Voice Control" feature with a locked phone
- Make FaceTime video calls, pull profile pictures
- Voice Control enabled by default but it doesn't have to be enabled for this to work
- http://peekay.org/2012/02/ 05/more-fun-with-lockediphone-4/

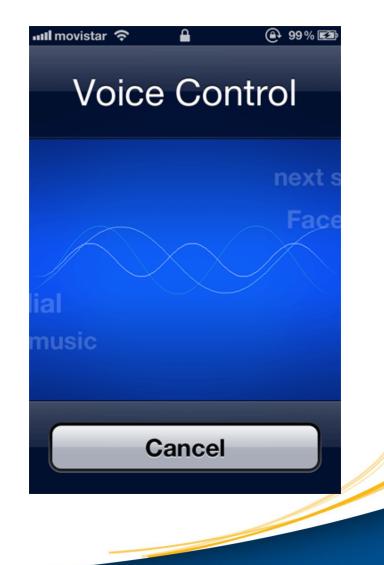

# Solution States States Stat

- Missed call notification on lock screen is used to trigger the flaw
- Begin a call and quickly remove the SIM card, the phone becomes unlocked while the device searches for a signal
- Can be combined with the "Voice Control" issue to unlock the device! (cool)

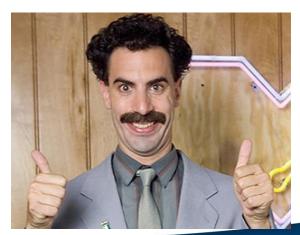

### Incorrect Time Setting Can Leak iOS 5 Photos

- Set the time back by a year (or any date in the past)
- Lock the device, double press the "home" button
- Like magic...all the pictures you took in the last year are now shown if you show all pictures!
- Why? Apple uses a timestamp when the camera app is invoked...

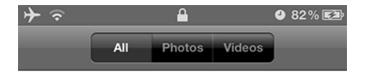

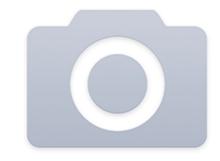

Your iPhone is locked.

Unlock your iPhone to see all of your photos and videos.

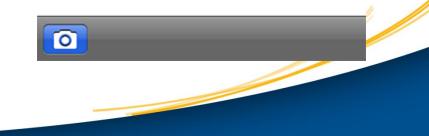

#### iPad 2 Smart Cover Unlock

- Lock the iPad 2
- Open the iPad 2 with a "smart cover"
- Press the sleep/wake button to get "slide to unlock"
- Close the smart cover and open it back up and click "Cancel"
- The iPad 2 is now unlocked like magic even with a passcode enabled iPad 2
- You have access to the last running application
- iPad 2 with iOS 5.0 Vulnerable. Fixed in iOS 5.0.1

#### ASSESSMENT METHODOLOGY

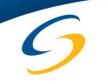

#### PTES

Penetration Testing Execution Standard

- <u>http://www.pentest-standard.org/</u>
- Currently in Alpha but will define what a pentest is...

| S S S                                                                  | page history                                                                                                    |  |  |  |  |  |  |  |  |
|------------------------------------------------------------------------|----------------------------------------------------------------------------------------------------|--|--|--|--|--|--|--|--|
|                                                                        | Pre-engagement                                                                                                    |  |  |  |  |  |  |  |  |
| PTES                                                                   | This phase defines all the pre-engagement activities and scope definitions.<br>The following image depicts the current main nodes on the mindmap: |  |  |  |  |  |  |  |  |
|                                                                        | How to scope                                                                                                    |  |  |  |  |  |  |  |  |
| navigation<br>Main page                                                | Estimating project as a whole           Metrics for time estimation         Additional support based on                                           |  |  |  |  |  |  |  |  |
| <ul> <li>PTES Technical<br/>Guideline</li> <li>In the Media</li> </ul> | Questions for Business Unit Managers                                                                                                    |  |  |  |  |  |  |  |  |
| = FAQ                                                                  | Questionaires Questions for Systems Administrators<br>Questions for Help Desk                                                                     |  |  |  |  |  |  |  |  |
| What links here                                                        | General Employee Questions<br>Specify Start and End Dates                                                                                         |  |  |  |  |  |  |  |  |
| <ul> <li>Related changes</li> <li>Special pages</li> </ul>             | Scope Creep Letter of Amendment (LOA)<br>Tie back to goals section                                                                                |  |  |  |  |  |  |  |  |
| <ul><li>Printable version</li><li>Permanent link</li></ul>             | Scoping Specify IP ranges and Domains Validate Ranges                                                                                             |  |  |  |  |  |  |  |  |
|                                                                        | Cloud services                                                                                                    |  |  |  |  |  |  |  |  |
|                                                                        | Dealing with Third Parties Web Hosting                                                                                                    |  |  |  |  |  |  |  |  |
|                                                                        | MSSPs<br>Countries where servers are hosted                                                                                                    |  |  |  |  |  |  |  |  |
|                                                                        | Define Acceptable Social<br>Engineering Pretexts                                                                                                  |  |  |  |  |  |  |  |  |
|                                                                        | DoS Testing                                                                                                    |  |  |  |  |  |  |  |  |

## 6

#### Pre-Engagement

- Obtain fully deployed iOS device(s)
   Ensure device has been backed up
- Define Rules of Engagement
- Determine type of pentest
  - Grey Box or Black Box
  - Will client provide credentials/passcode
- Devices could be "bricked" and possibility of data loss
- Gather your tools (IPSW firmware/jailbreak tool)

### Intelligence Gathering

- What type of iOS device is it?
- Is the device passcode enabled?
  - Simple four digit or more?
- Determine iOS version
- Is the device already Jailbroken?
- What key applications are installed, conduct inventory
- Corporate email being used?
- Conduct network port scan of the device

## **Threat Modeling**

- What is the risk if the device is lost?
- What is the business driver for the device?
- What type of scenario(s) can simulate business impact of lost/stolen/compromised devices?
- What is being simulated?
  - Unsecured WiFi threats?
  - Lost or stolen device?
  - Malware or worm attacks?
  - Combination of all of these?

#### **Vulnerability Analysis**

- Can the iOS device be Jailbroken?
- Do third-party controls prevent Jailbreaking?
- Are there vulnerabilities in the third-party controls?
- What vulnerabilities are there in the installed iOS version?
  - Example: iOS 4.1 passcode bypass vulnerability
- What vulnerabilities exist in any installed applications?
  - This may be the start of a more detailed mobile application assessment

#### Exploitation

- Attempt to circumvent passcode controls

   Brute force or other methods (Jailbreaking)
- Attempt to back up the device in iTunes or other software
  - Also attempt to access the backup
- Attempt to Jailbreak the device (if required)
- Attempt to circumvent third-party controls
  - Example: Can you connect to an Exchange server w/a personal device?
- Attempt to mount or image the device with DD or other forensic techniques

#### **Post Exploitation**

- Carve out key data
  - Manually or using forensic tools
    - iPhone Analyzer (for backups or via SSH) <u>http://sourceforge.net/projects/iphoneanalyzer/</u>
    - Any forensic tool for DD images
  - SMS messages, email(s), screen shots, keyboard cache, location data, app logs, files, etc...
- Export key data
- Document and screen shot findings
- Wipe or return devices to the client

## 9

#### Reporting

- The most important phase!
- Include as much detail as possible (including version numbers of tools)
- Show business damaging evidence
- The client should be able to replicate what was conducted during the pentest!

#### DEFENSIVE TECHNIQUES AND DEPLOYMENT METHODS

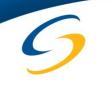

#### Enterprise End User Rights

- Who owns the device?
- Employee vs. Company Owned (Bring Your Own Device)
- Each has its challenges
- You should have a policy regardless

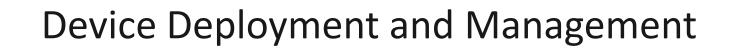

- How are devices provisioned?
  - SCEP
    - Simple Certificate Enrollment Protocol
  - User initiated or MDM (push)

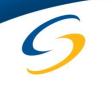

### Mobile Device Management (MDM)

- Set of APIs provided by Apple to control various policy and security settings
- Third-party solutions interface with these APIs
- Apple actually recommends using an MDM for Enterprise support and management of iOS devices

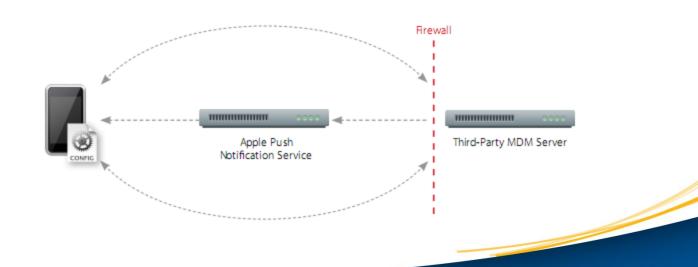

#### Microsoft Exchange ActiveSync

- IMAP via SSL Support
- Configure Policies
  - Passcode Rules/Enforcement
    - Example: Minimum passcode length
    - Passcode expiration (Exchange 2007/2010)
  - Remote Wipe
- More information:

http://images.apple.com/iphone/business/docs/iPhone EAS.pdf

• Note: Can be configured insecurely!

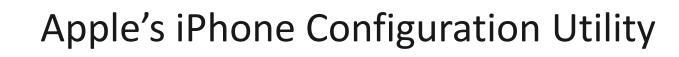

- Used for "small" deployments
- Manually administered via email or other method
- Available for iPad and iPhone
- Can be used to configure lots of policies including:
   Passcode
  - VPN and WiFi settings
  - Email
  - LDAP
  - SCEP settings (MDM)

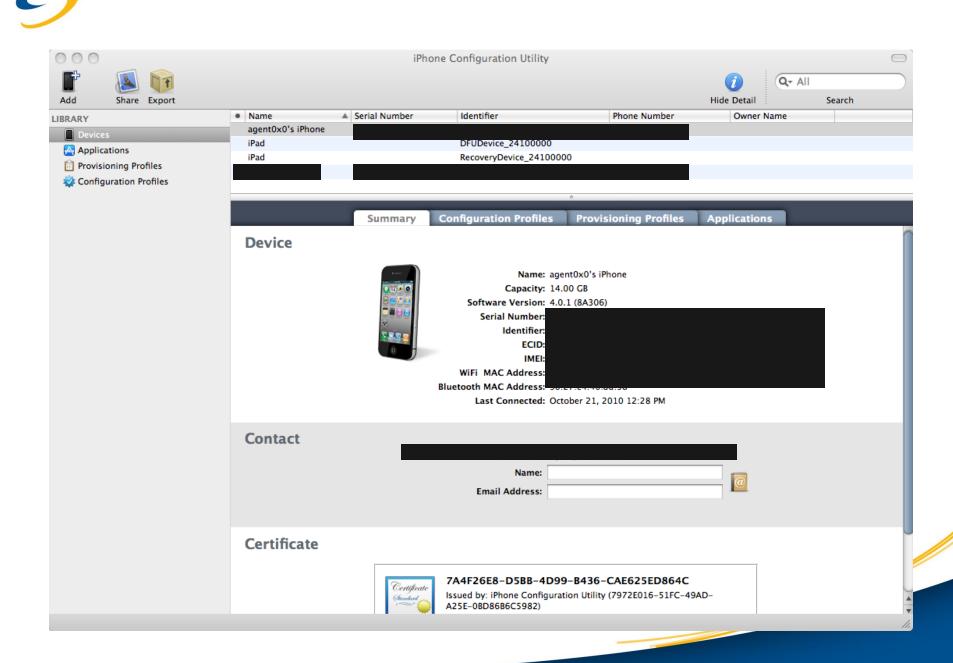

#### **Configuration File Example**

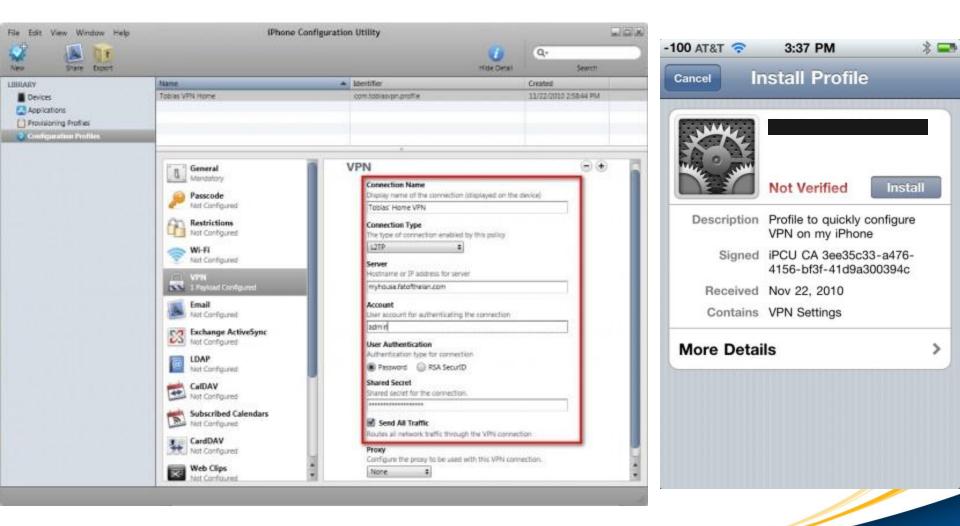

### Third-Party Solutions

- Multiple vendors are providing this
- More features generally mean more \$\$
- Examples: MobileIron, Good, AirWatch are a few
- Current solutions out there are not perfect...still immature

#### BASIC IOS HARDENING SUMMARY

### The Passcode

- You always should have a passcode
- You should require it immediately
- It should be > 4 characters
- It should be complex
- Enable lockout/wipe feature after 10 attempts

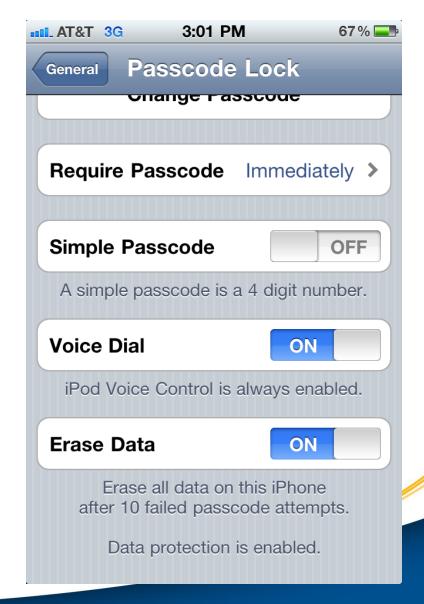

# 9

### Applications

- You might want to ensure some applications don't get installed
- "Cloud" data storage applications
  - DropBox
  - Evernote
  - Microsoft OneNote
- What about iCloud?
- Could your corporate data be floating in the cloud?
- Do you have polices and procedures to address this?

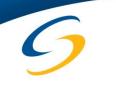

### Configure VPN

- Ensure if accessing corporate resources the VPN is configured. Hard to enforce at the device level for all communications
- Could be interesting with a corporate vs. personally owned device

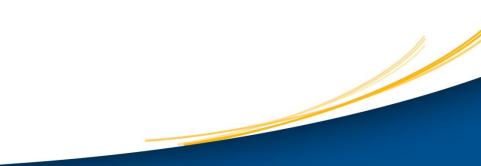

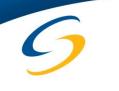

### Enable Remote Management

- Enable FindMyPhone (MobileMe) at a minimum
   For very small deployments this could work
- For true Enterprise level management you must use a third-party MDM
  - Decide which type of enrollment is best for you
  - Whitelist approach may be best
    - Allow only devices you have authorized (corporate owned?)

### Find My Phone

• Very easy to use and it works!

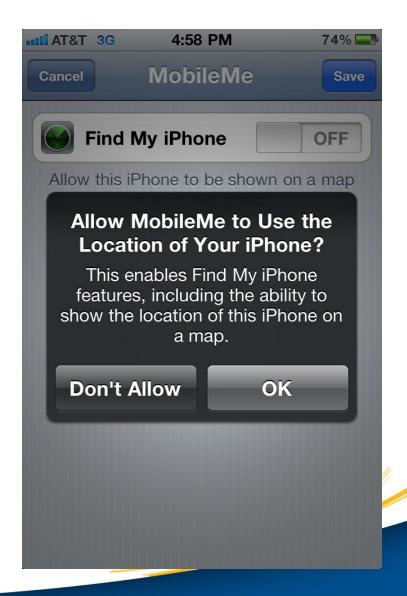

### Don't Allow Jailbreaking

- Bypasses the passcode in some cases
- Removes some built-in security features
- Can leave you vulnerable to third-party applications not vetted by Apple
- Ensure third-party MDM solutions prevent Jailbreaking
- For some reason Apple disabled the Jailbreak check API in iOS > 4.2 (mostly for liability reasons)
- Address this in your mobile device policy

## 9

### Keep iOS Up To Date

- Always update and use the latest Apple iOS firmware
- Many vulnerabilities are fixed
- Security always is improving

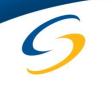

### Encrypt Backups

- Always enable the encryption option in iTunes
- Some third-party MDMs have alternate backup methods (server centralized)

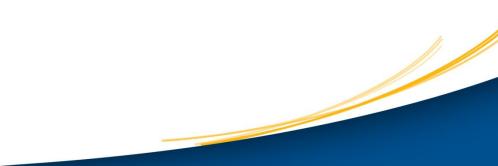

### Selling or Redeploying

- Use a secure wipe solution
  - Latest version of iTunes includes this
  - Third-party solutions available via MDM
- Ultra paranoid?
  - Try the iErase app in the Apple App Store
  - Erases slack space periodically

# 6

### Conclusions

- It's important to carefully evaluate any deployment of iOS devices
- Unfortunately, many devices are being used after employees have connected them to your network
- Conduct periodic penetration tests and assessments to ensure your controls are working
- iOS and threats to these devices are always changing

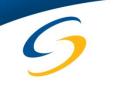

### Where to Find More Information

• Links to all the tools and articles mentioned in this presentation:

#### http://MobileDeviceSecurity.info

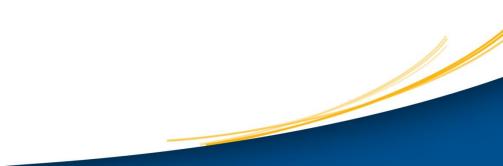

#### QUESTIONS?

Twitter: @agent0x0 Email: teston@securestate.com